Логин ОО

# **Всероссийская проверочная работа**

### **по профильному учебному предмету «ИНФОРМАТИКА»**

**для обучающихся первых курсов по очной форме обучения по образовательным** 

**программам среднего профессионального образования на базе основного общего** 

**образования**

**Вариант 81742**

### **Инструкция по выполнению работы**

На выполнение работы по информатике отводится 2 часа 30 минут (150 минут). Работа включает в себя 15 заданий.

Ответы на задания 1–12 запишите в поля ответов в тексте работы. В случае записи неверного ответа зачеркните его и запишите рядом новый.

Результатом выполнения каждого из заданий 13–15 является отдельный файл. Формат файла, его имя и каталог для сохранения Вам сообщат организаторы.

При выполнении работы не разрешается пользоваться учебником, рабочими тетрадями и другими справочными материалами.

При необходимости можно пользоваться черновиком. Записи в черновике проверяться и оцениваться не будут.

Советуем выполнять задания в том порядке, в котором они даны. В целях экономии времени пропускайте задание, которое не удаётся выполнить сразу, и переходите к следующему. Если после выполнения всей работы у Вас останется время, то Вы сможете вернуться к пропущенным заданиям.

Баллы, полученные Вами за выполненные задания, суммируются. Постарайтесь выполнить как можно больше заданий и набрать наибольшее количество баллов.

### *Желаем успеха!*

*Таблица для внесения баллов участника*

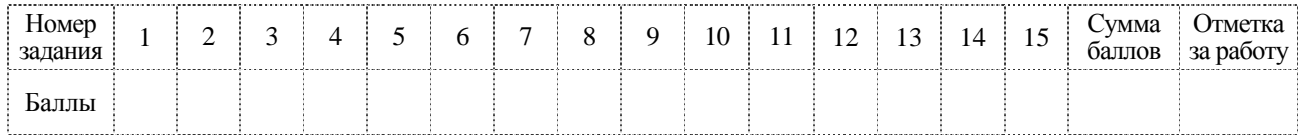

≺од

В одной из кодировок Unicode каждый символ кодируется 16 битами. Ученица написала текст (в нём нет лишних пробелов):

«Предметы мебели: пуф, стул, диван, кресло, кровать, тумбочка, оттоманка, полукресло, раскладушка».

Ученица удалила из списка название одного предмета, а также лишние запятую и пробел два пробела не должны идти подряд.

При этом размер нового предложения в данной кодировке оказался на 14 байт меньше, чем размер исходного предложения. Напишите в ответе удалённое название предмета.

 $\mathbf{1}$ 

 $\overline{3}$ 

Мальчики играли в шпионов и закодировали сообщение придуманным шифром. В сообщении присутствуют только буквы из приведённого фрагмента кодовой таблицы.

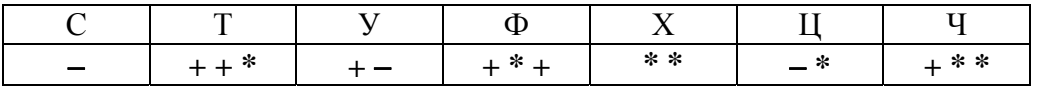

Расшифруйте сообщение. Получившееся слово (набор букв) запишите в качестве ответа.

 $-$ \*\*\*++\*++\*+-

Ответ:

Дано четыре числа: 54324, 4597, 46, 25. Для какого из приведённых чисел ИСТИННО высказывание:

НЕ (Число < 100) И НЕ (Число чётное)? В ответе запишите это число.

Ответ: по последните село в село в село в село в село в село в село в село в село в село в село в село в село в

**<ОД** 

Между населёнными пунктами А, В, С, D, Е, F построены дороги, протяжённость которых (в километрах) приведена в таблице.

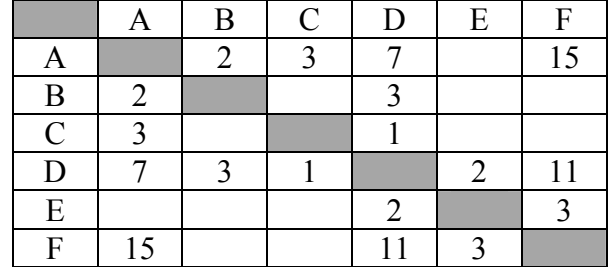

Определите длину кратчайшего пути между пунктами А и Г. Передвигаться можно только по дорогам, указанным в таблице. Каждый пункт можно посетить только один раз.

OTBeT:

У исполнителя Делитель две команды, которым присвоены номера:

1. раздели на 2

## 2. вычти 3

Первая из них уменьшает число на экране в 2 раза, вторая уменьшает его на 3.

Исполнитель работает только с натуральными числами.

Составьте алгоритм получения из числа 41 числа 4, содержащий не более 5 команд. В ответе запишите только номера команд.

(Например, 11122 - это алгоритм: раздели на 2 раздели на 2 раздели на 2 вычти 3 вычти 3,

который преобразует число 88 в 5.)

Если таких алгоритмов более одного, то запишите любой из них.

OTBET:

Код

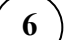

Ниже приведена программа, записанная на пяти языках программирования.

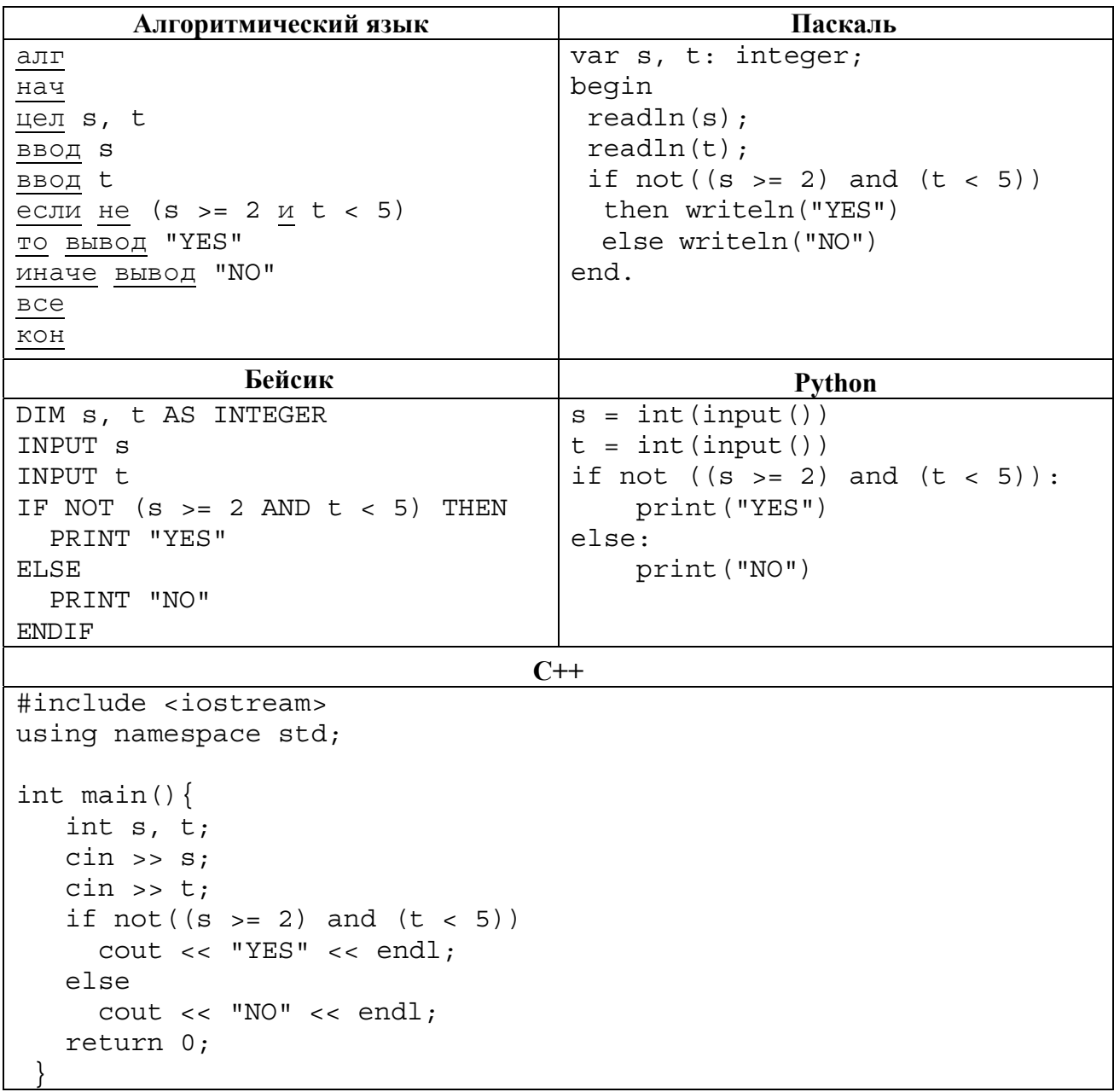

Было проведено 9 запусков программы, при которых в качестве значений переменных *s* и t вводились следующие пары чисел:

 $(12, 5)$ ;  $(5, 3)$ ;  $(-4, 1)$ ;  $(2, -5)$ ;  $(5, -7)$ ;  $(10, 3)$ ;  $(18, 6)$ ;  $(3, 0)$ ;  $(2, 5)$ . Сколько было запусков, при которых программа напечатала «YES»?

Доступ к файлу user.doc, находящемуся на сервере school.ru, осуществляется по протоколу ftp. В таблице фрагменты адреса файла закодированы цифрами от 1 до 7. Запишите последовательность этих цифр, кодирующую адрес указанного файла в сети Интернет.

 $1)$  /

 $\overline{7}$ 

8

 $2)$  ftp

- $3)$  user
- 4) school
- $5)$   $doc$
- 6)  $\frac{1}{2}$
- $7)$  .ru

Ответ: на полно по себя в себя в себя в себя в себя в себя в себя в себя в себя в себя в себя в себя в себя в с

В языке запросов поискового сервера для обозначения логической операции «ИЛИ» используется символ «|», а для обозначения логической операции «И» - символ «&». В таблице приведены запросы и количество найденных по ним страниц некоторого сегмента сети Интернет.

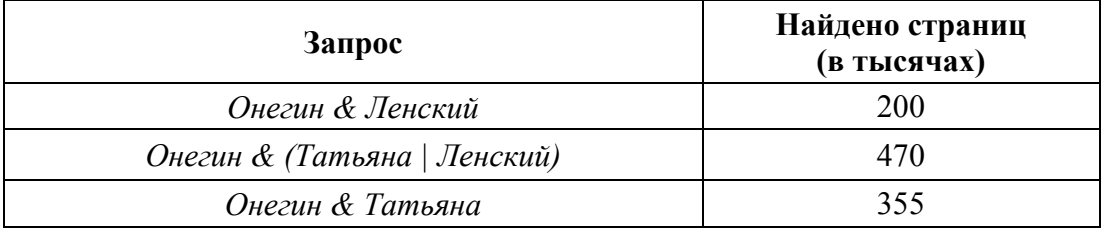

Какое количество страниц (в тысячах) будет найдено по запросу Онегин & Татьяна & Ленский?

Считается, что все запросы выполнялись практически одновременно, так что набор страниц, содержащих все искомые слова, не изменялся за время выполнения запросов.

OTBeT:

**<ОД** 

На рисунке – схема дорог, связывающих города А, Б, В, Г, Д, Е, К. По каждой дороге можно двигаться только в одном направлении, указанном стрелкой. Сколько существует различных путей из города А в город К?

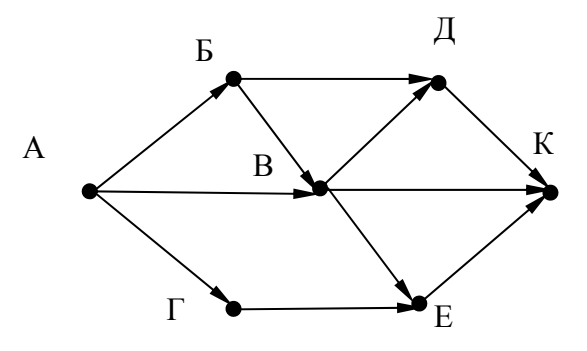

Ответ:

9

Переведите число 110110 из двоичной системы счисления в десятичную систему счисления. В ответе напишите полученное число.

Ответ:

Задания этой части (11–15) выполняются на компьютере. Ответами к заданиям 11, 12 являются слово или число, которые следует записать в поле ответа в тексте работы. Результатом выполнения заданий 13-15 является отдельный файл (для одного задания - один файл). Формат файла, его имя и каталог для сохранения Вам сообщат организаторы.

В одном из произведений Ф.М. Достоевского, текст которого приведён в подкаталоге 11 каталога Проза, присутствует эпизод, в котором говорится о единственном сыне Варвары Петровны. С помощью поисковых средств операционной системы и текстового редактора выясните его имя. В ответе запишите полное имя сына Варвары Петровны.

Ответ:

Сколько файлов объёмом больше 10 000 байт каждый содержится в подкаталогах каталога **DEMO-12?** В ответе укажите только число.

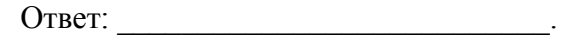

# *Выберите ОДНО из предложенных ниже заданий: 13.1 или 13.2.*

Используя информацию и иллюстративный материал, содержащийся в каталоге ЗАДАНИЕ 13, создайте презентацию из **трёх** слайдов на тему «Брусника». В презентации должны содержаться краткие иллюстрированные сведения о растении и пример его использования в кулинарии. Все слайды должны быть выполнены в едином стиле, каждый слайд должен быть озаглавлен.

Презентацию сохраните в файле, имя которого Вам сообщат организаторы экзамена.

# **Требования к оформлению презентации**

**13.1**

1. Ровно три слайда без анимации. Параметры страницы (слайда): экран (16:9), ориентация альбомная.

2. Содержание, структура, форматирование шрифта и размещение изображений на слайдах:

первый слайд – титульный слайд с названием презентации, в подзаголовке титульного слайда в качестве информации об авторе презентации указывается идентификационный номер участника экзамена;

второй слайд – основная информация в соответствии с заданием, размещённая по образцу на рисунке макета слайда 2:

- заголовок слайда;
- два блока текста;
- два изображения;

третий слайд – дополнительная информация по теме презентации, размещённая по образцу на рисунке макета слайда 3:

- заголовок слайда;
- три изображения;
- три блока текста.

На макетах слайдов существенным является наличие всех объектов, их взаимное расположение. Выравнивание объектов, ориентация изображений выполняются произвольно в соответствии с замыслом автора работы и служат наилучшему раскрытию темы.

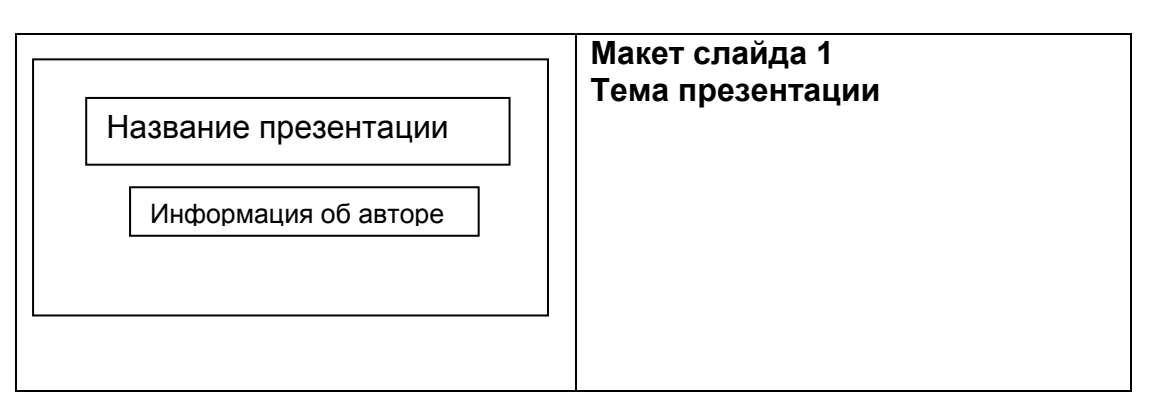

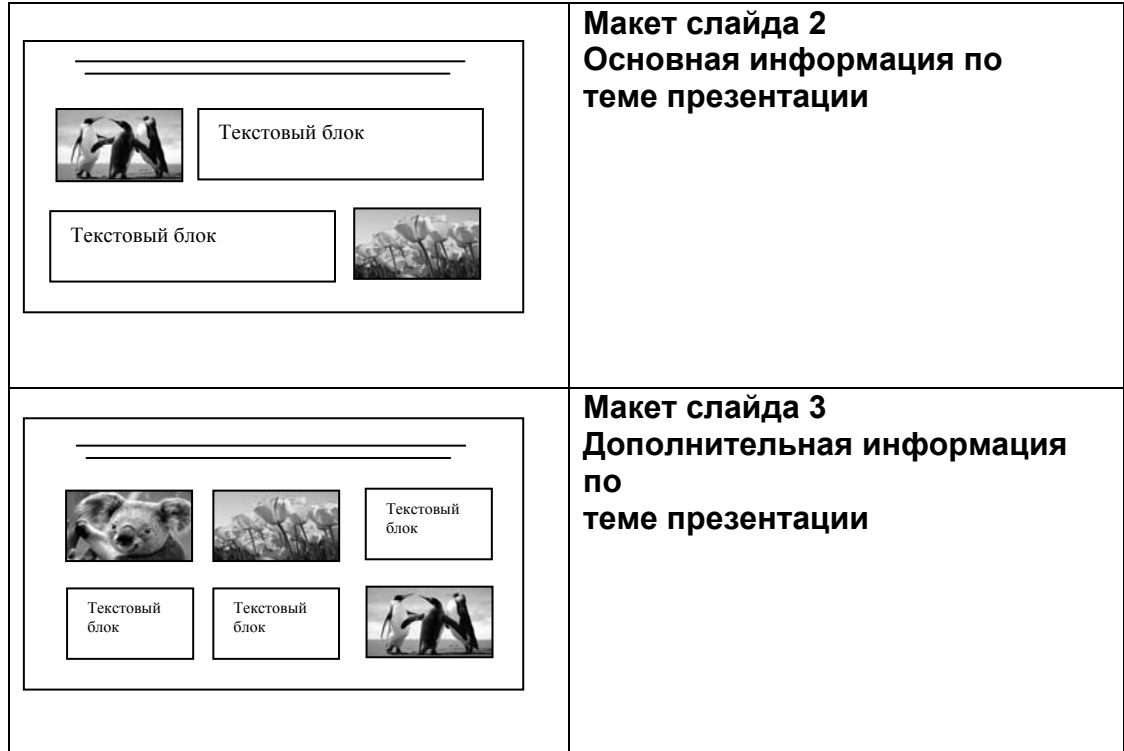

В презентации должен использоваться единый тип шрифта.

Размер шрифта: для названия презентации на титульном слайде – 40 пунктов; для подзаголовка на титульном слайде и заголовков слайдов – 24 пункта; для подзаголовков на слайдах 2 и 3 и для основного текста – 20 пунктов.

Текст не должен перекрывать основные изображения или сливаться с фоном.

**13.2**

Создайте в текстовом редакторе документ и напишите в нём следующий текст, точно воспроизведя всё оформление текста, имеющееся в образце.

Данный текст должен быть набран шрифтом размером 14 пунктов обычного начертания. Отступ первой строки первого абзаца основного текста – 1 см. Расстояние между строками текста не менее высоты одинарного, но не более полуторного междустрочного интервала. Основной текст выровнен по ширине; заголовок и текст в ячейках второго столбца таблицы – по центру. Текст в ячейках первого столбца таблицы выровнен по левому краю. В основном тексте и таблице есть слова, выделенные полужирным шрифтом и курсивом или подчёркиванием. Ширина таблицы меньше ширины основного текста. Таблица выровнена на странице по центру.

При этом допустимо, чтобы ширина Вашего текста отличалась от ширины текста в примере, поскольку ширина текста зависит от размеров страницы и полей. В этом случае разбиение текста на строки должно соответствовать стандартной ширине абзаца.

Интервал между текстом и таблицей не менее 12 пунктов, но не более 24 пунктов.

Текст сохраните в файле, имя которого Вам сообщат организаторы.

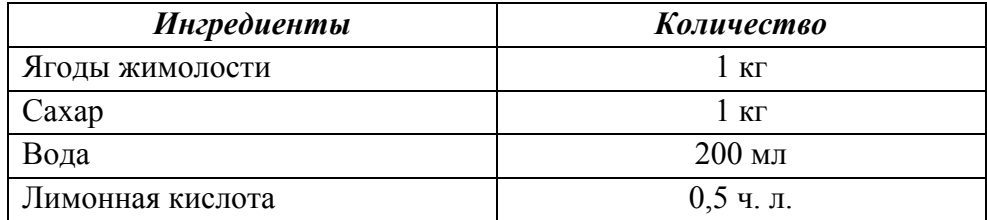

# **ВАРЕНЬЕ ИЗ ЖИМОЛОСТИ**

Помыть 1 кг спелых ягод и немного помять их. Из 250 г сахарного песка и 200 мл воды приготовить сироп. *Жимолость* выложить в кастрюлю, залить сиропом и довести до кипения, всыпать ещё 250 г сахара, перемешать. Добавить ещё два стакана песка и перемешивать массу, пока сахар не растворится. Затем 3 минуты прокипятить и снять образовавшуюся пену.

Десерт остудить, разложить по стерилизованным банкам и укупорить их прокипячёнными крышками.

В электронную таблицу занесли данные олимпиады по математике. Ниже приведены первые пять строк таблицы.

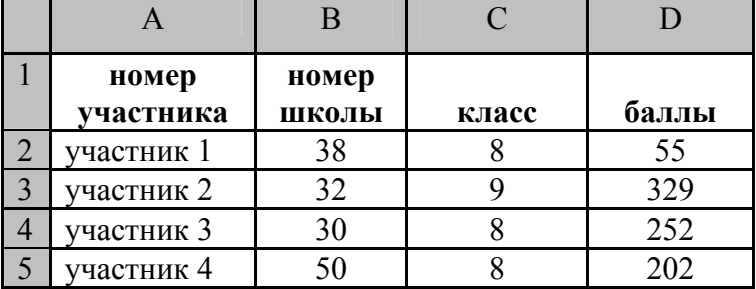

В столбце A записан номер участника; в столбце B- номер школы; в столбце C – класс; в столбце D – набранные баллы.

Всего в электронную таблицу были занесены данные по 1000 участников.

## *Выполните задание.*

**14**

Откройте файл с данной электронной таблицей (расположение файла Вам сообщат организаторы экзамена). На основании данных, содержащихся в этой таблице, выполните задания.

- 1. Сколько семиклассников набрали более 200 баллов? Ответ на этот вопрос запишите в ячейку H2 таблицы.
- 2. Каков средний балл, полученный учениками школы № 1? Ответ на этот вопрос запишите в ячейку H3 таблицы с точностью не менее двух знаков после запятой.
- 3. Постройте круговую диаграмму, отображающую соотношение числа участников из школ № 2, 10 и 30. Левый верхний угол диаграммы разместите вблизи ячейки G6. В поле диаграммы должны присутствовать легенда (обозначение, какой сектор диаграммы соответствует каким данным) и числовые значения данных, по которым построена диаграмма.

Полученную таблицу необходимо сохранить под именем, указанным организаторами экзамена.

# Выберите ОДНО из предложенных ниже заданий: 15.1 или 15.2.

Исполнитель Робот умеет перемещаться по лабиринту, начерченному на плоскости, разбитой на клетки. Межлу соселними (по сторонам) клетками может стоять стена, через которую Робот пройти не может.

У Робота есть девять команд. Четыре команды - это команды-приказы:

#### вверх вниз влево вправо

При выполнении любой из этих команд Робот перемещается на одну клетку соответственно: вверх ↑, вниз ↓, влево ←, вправо →. Если Робот получит команду передвижения сквозь стену, то он разрушится.

Также у Робота есть команла закрасить, при которой закрашивается клетка, в которой Робот находится в настоящий момент.

Ещё четыре команды – это команды проверки условий. Эти команды проверяют, свободен ли путь для Робота в каждом из четырёх возможных направлений:

### сверху свободно снизу свободно слева свободно справа свободно

Эти команды можно использовать вместе с условием «если», имеющим следующий вид:

если условие то

последовательность команд

RCe

15.

Здесь условие - одна из команд проверки условия.

Последовательность команд - это одна или несколько любых команд-приказов.

Например, для передвижения на одну клетку вправо, если справа нет стенки, и закрашивания клетки можно использовать такой алгоритм:

#### если справа свободно то

вправо

#### закрасить

RCe

В одном условии можно использовать несколько команд проверки условий, применяя логические связки и, или, не, например:

### если (справа свободно) и (не снизу свободно) то

вправо

**BCC** 

Для повторения последовательности команд можно использовать цикл «пока», имеющий следующий вид:

нц пока условие

последовательность команд

КЦ

Например, для движения вправо, пока это возможно, можно использовать следующий алгоритм:

### нц пока справа свободно

вправо

КЦ

## *Выполните задание.*

На бесконечном поле имеется горизонтальная стена. **Длина стены неизвестна**. От правого конца стены вверх отходит вертикальная стена, **также неизвестной длины**. Робот находится в углу между вертикальной и горизонтальной стеной. На рисунке указан один из возможных способов расположения стен и Робота (расположение Робота обозначено буквой «Р»):

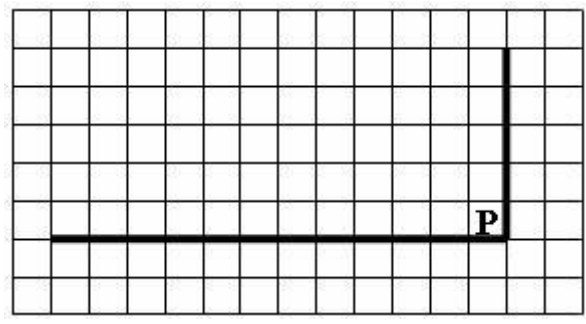

Напишите алгоритм для Робота, закрашивающий все клетки, расположенные выше горизонтальной стены и левее вертикальной стены и прилегающие к ним. Робот должен закрасить только клетки, удовлетворяющие заданному условию. Например, для приведённого рисунка Робот должен закрасить следующие клетки:

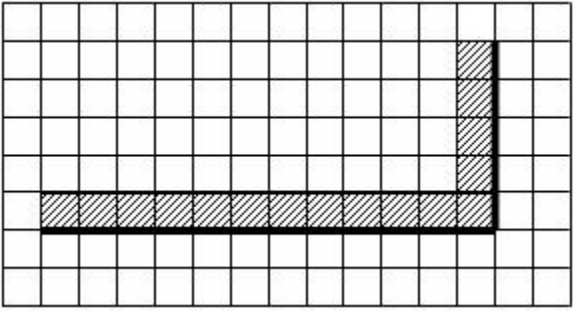

Конечное расположение Робота может быть произвольным. Алгоритм должен решать задачу для произвольного размера поля и любого допустимого расположения стен внутри прямоугольного поля. При исполнении алгоритма Робот не должен разрушиться.

Алгоритм может быть выполнен в среде формального исполнителя или записан в текстовом редакторе.

Сохраните алгоритм в формате программы Кумир или в текстовом файле. Название файла и каталог для сохранения Вам сообщат организаторы экзамена.

**15.2**

Напишите программу, которая в последовательности целых чисел находит сумму и количество чисел, кратных 17, или сообщает, что таких чисел нет. На вход программы подаются целые числа, количество введённых чисел неизвестно, последовательность заканчивается числом 0 (0 – признак окончания ввода, не является членом последовательности).

Количество чисел не превышает 100. Введённые числа по модулю не превышают 300. Программа должна вывести сумму и количество чисел, кратных 17, или вывести NO, если таких чисел в последовательности нет.

# **Пример работы программы:**

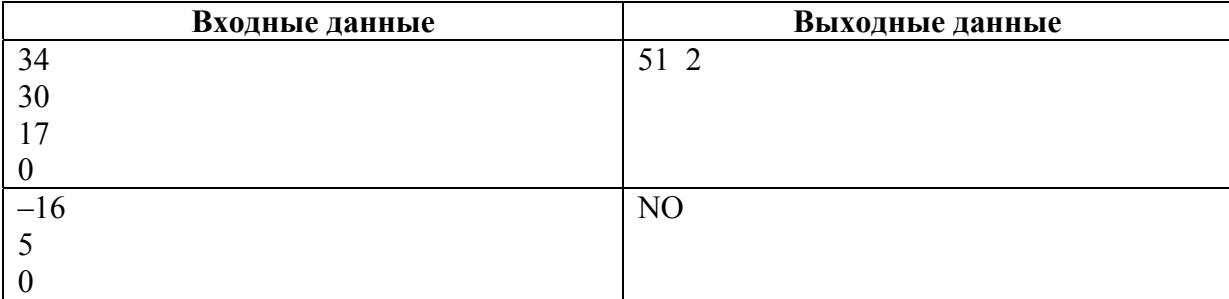